Predstavitev prenosnega računalnika Uporabniški priročnik

© Copyright 2008 Hewlett-Packard Development Company, L.P.

Bluetooth je blagovna znamka njenega lastnika, ki jo na podlagi licence uporablja družba Hewlett-Packard Company. Java je blagovna znamka podjetja Sun Microsystems, Inc. v ZDA. Microsoft in Windows sta zaščiteni blagovni znamki družbe Microsoft Corporation v ZDA. Logotip SD je blagovna znamka njenega lastnika.

Informacije v tem priročniku se lahko spremenijo brez poprejšnjega obvestila. Edine garancije za HP-jeve izdelke oziroma storitve so navedene v izrecnih izjavah o jamstvu, priloženih tem izdelkom oziroma storitvam. Noben del tega dokumenta se ne sme razlagati kot dodatno jamstvo. HP ni odgovoren za tehnične ali uredniške napake ali pomanjkljivosti v tem dokumentu.

Prva izdaja: Junij 2008

Št. dela dokumenta: 487046-BA1

### **Opozorilna varnostna opomba**

**OPOZORILO!** Da zmanjšate možnost poškodb zaradi poškodb, povezanih s pregretjem računalnika, slednjega ne odlagajte neposredno v svoje naročje in ne ovirajte zračnih ventilatorjev računalnika. Računalnik uporabljajte samo na trdnih in ravnih površinah. Pretoka zraka ne smejo ovirati ne trdni predmeti, kot je sosednji dodatni tiskalnik, ne mehki predmeti, npr. blazine, odeje ali oblačila. Prav tako ne dovolite, da med delovanjem napajalnik pride v stik s kožo ali mehko površino, kot so npr. blazine, odeje ali oblačila. Računalnik in napajalnik sta izdelana v skladu z mednarodnimi standardi varnosti opreme za informacijsko tehnologijo (IEC 60950), ki opredeljujejo najvišjo dovoljeno temperaturo površin, dostopnih uporabnikom.

# **Kazalo**

### 1 Prepoznavanje strojne opreme

### 2 Komponente

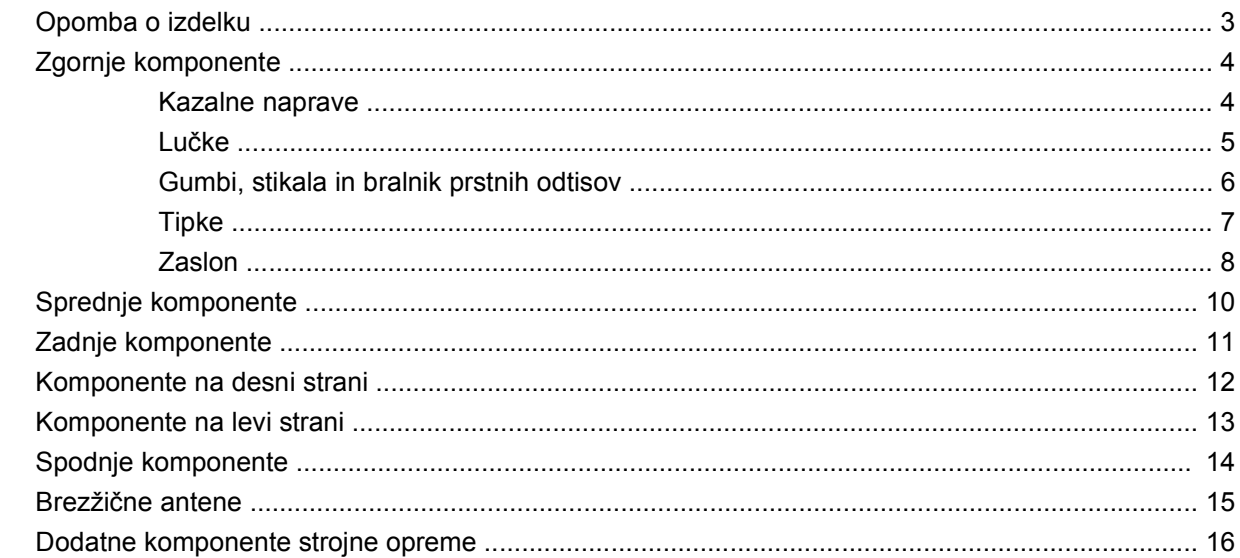

### 3 Nalepke

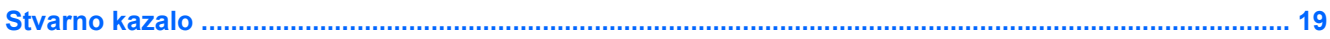

# <span id="page-6-0"></span>**1 Prepoznavanje strojne opreme**

Če si želite ogledati seznam strojne opreme, nameščene v računalniku, storite naslednje korake:

- **1.** Izberite **Start > Moj računalnik**.
- **2.** V levem delu okna Sistemska opravila izberite **Prikaz informacij o sistemu**.
- **3.** Izberite zavihek **Strojna oprema > Upravitelj naprav**.

S pomočjo Upravitelja naprav lahko poleg tega dodate strojno opremo ali spremenite konfiguracijo naprav.

# <span id="page-7-0"></span>**2 Komponente**

### <span id="page-8-0"></span>**Opomba o izdelku**

Ta priročnik opisuje funkcije, ki so skupne večini modelov. Nekatere funkcije morda niso na voljo v vašem računalniku.

### <span id="page-9-0"></span>**Zgornje komponente**

### **Kazalne naprave**

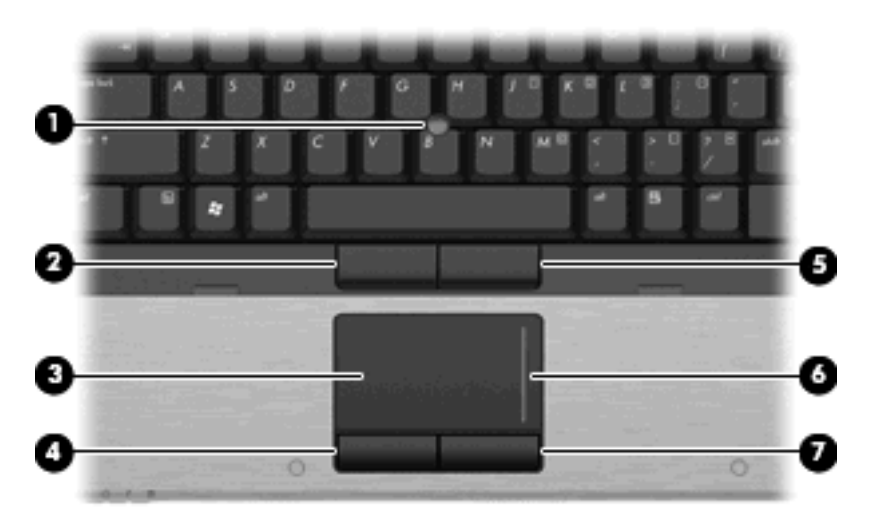

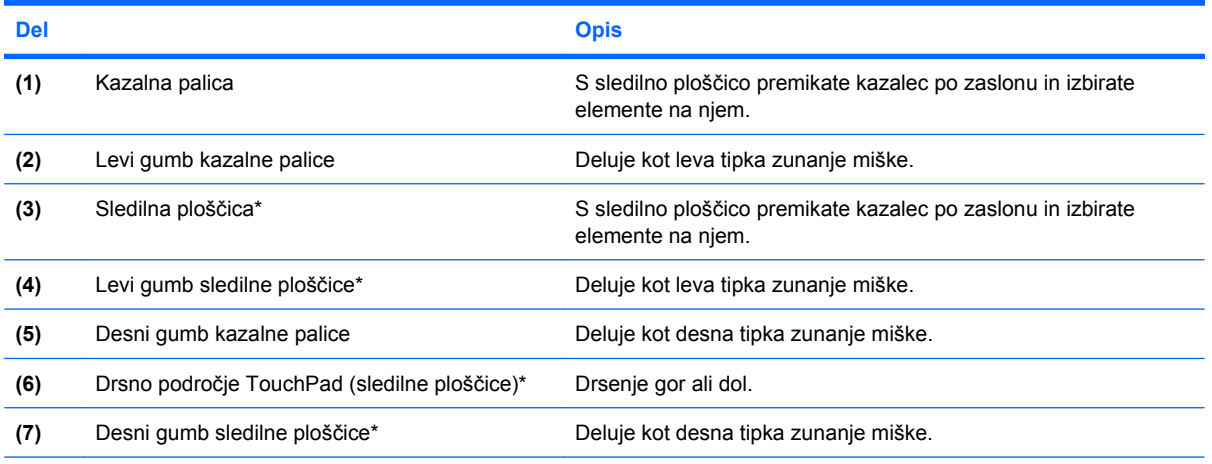

\* V tabeli so opisane tovarniške nastavitve. Če želite pregledati ali spremeniti nastavitve kazalnih naprav, izberite **Start > Nadzorna plošča > Tiskalniki in druga strojna oprema > Miška**.

### <span id="page-10-0"></span>**Lučke**

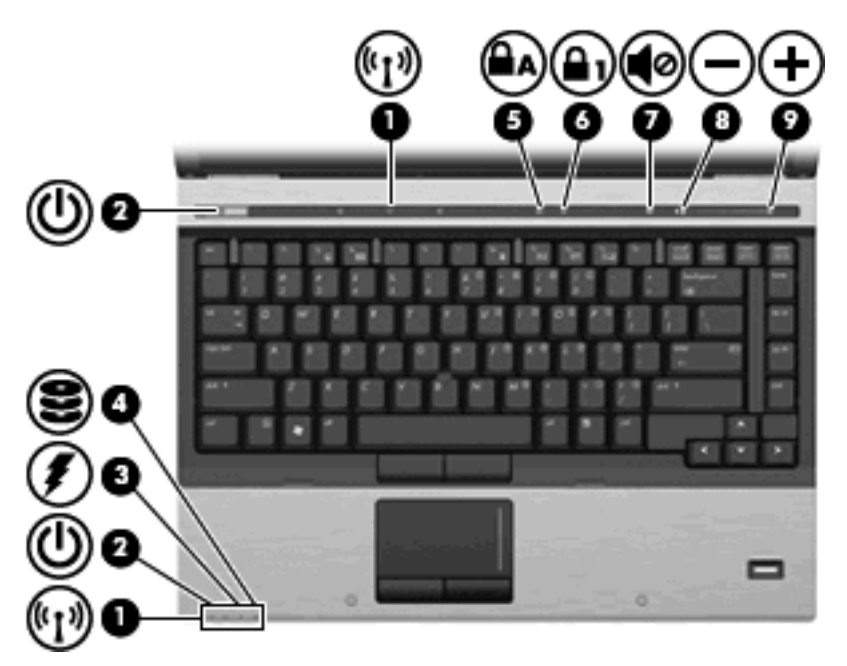

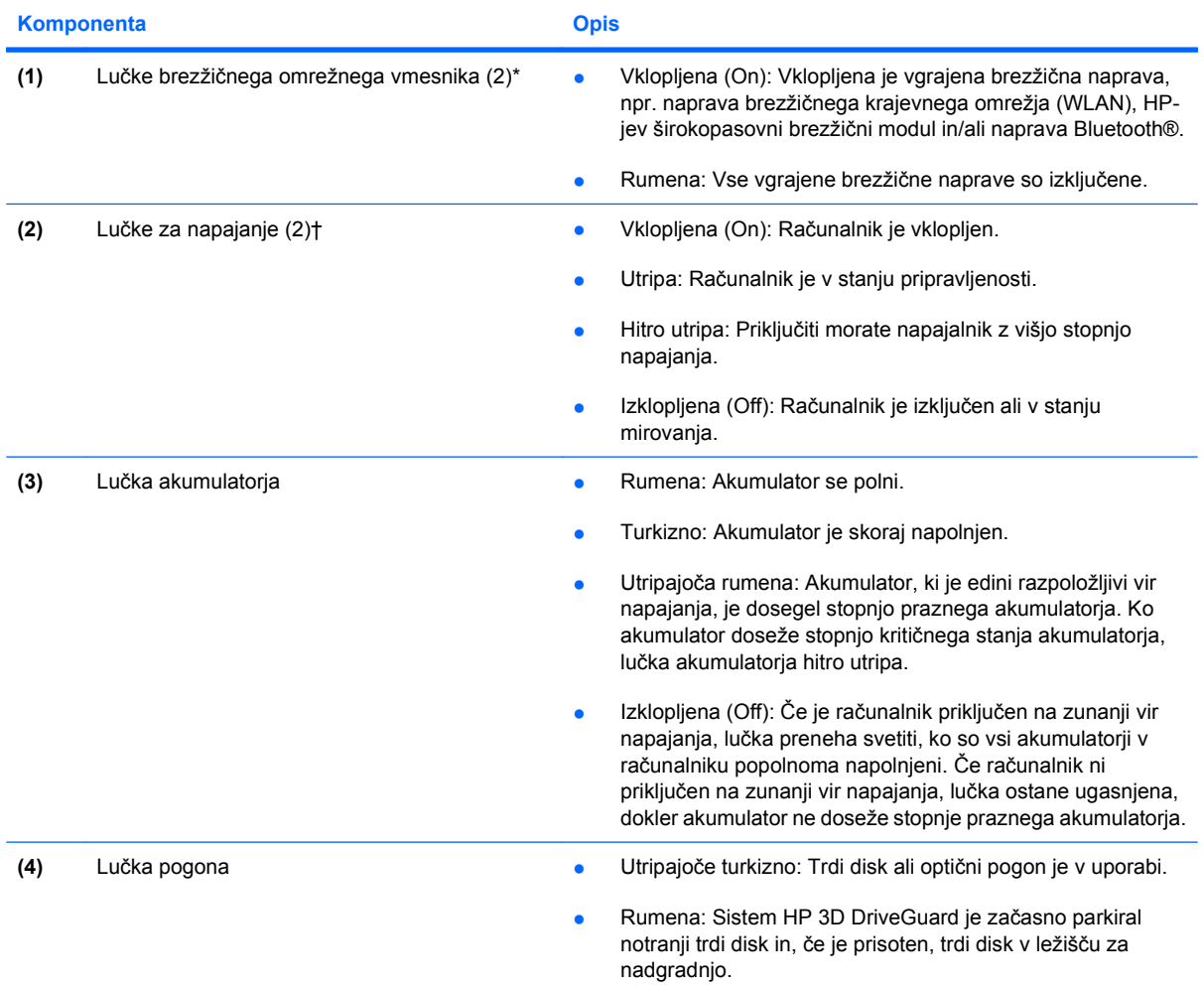

<span id="page-11-0"></span>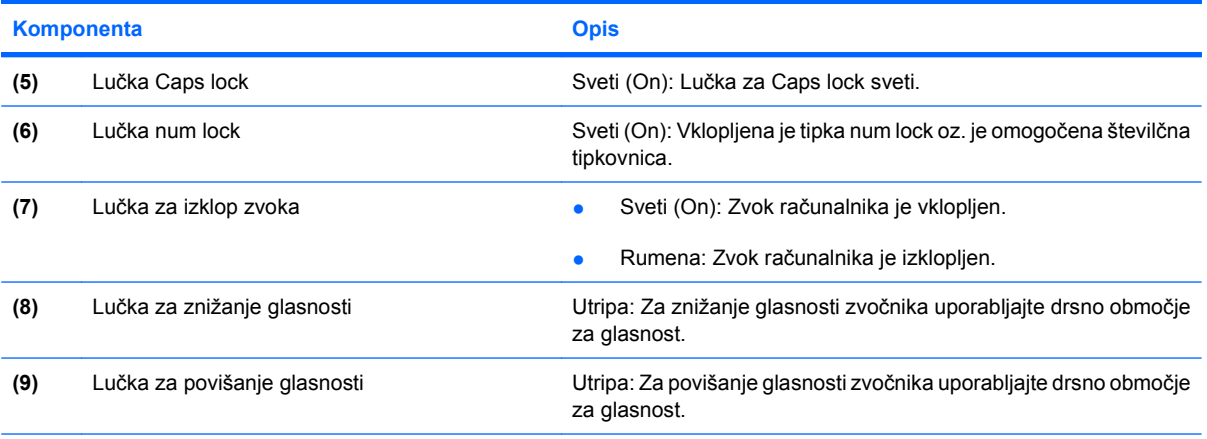

\* Obe lučki za brezžično povezavo podajata isto informacijo. Lučka na gumbu za brezžično povezavo je vidna samo, ko je računalnik odprt. Lučka za brezžično povezavo na sprednjem delu računalnika je vidna samo, ko je računalnik bodisi odprt ali zaprt.

† Obe lučki za vklop podajata isto informacijo. Lučka na gumbu za vklop je vidna samo, ko je računalnik odprt. Lučka za vklop na sprednjem delu računalnika je vidna samo, ko je računalnik bodisi odprt ali zaprt.

### **Gumbi, stikala in bralnik prstnih odtisov**

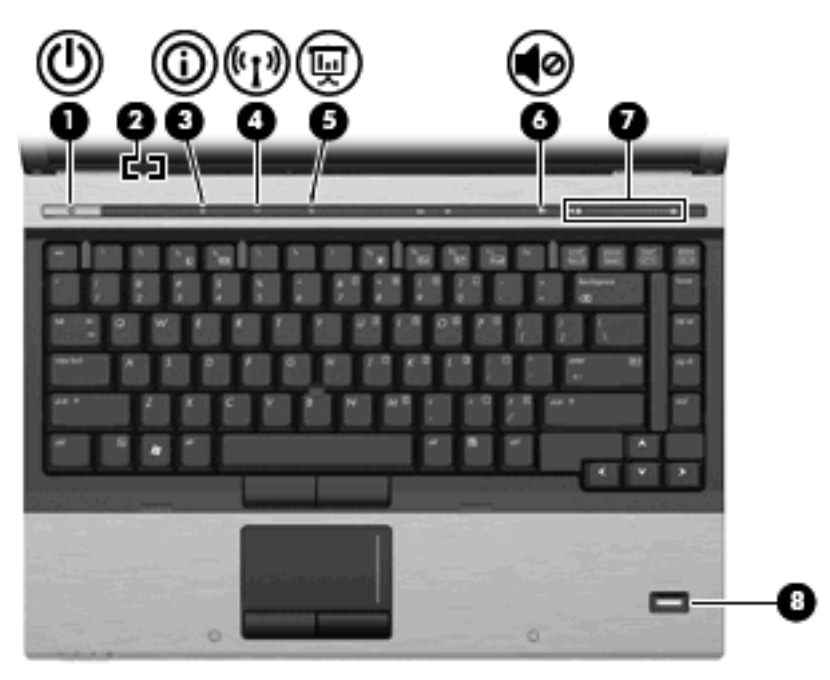

### **Komponenta** Opis (1) Gumb za vklop **bilanga a kombo za verala kombo da ya ko** Ko je računalnik izklopljen, pritisnite gumb, da ga vklopite. Ko je računalnik vklopljen, pritisnite gumb, da ga izklopite. Ko je računalnik v stanju pripravljenosti, na kratko pritisnite gumb, da preklopite iz stanja pripravljenosti. ● Ko je računalnik v mirovanju, na kratko pritisnite gumb, da preklopite iz mirovanja.

<span id="page-12-0"></span>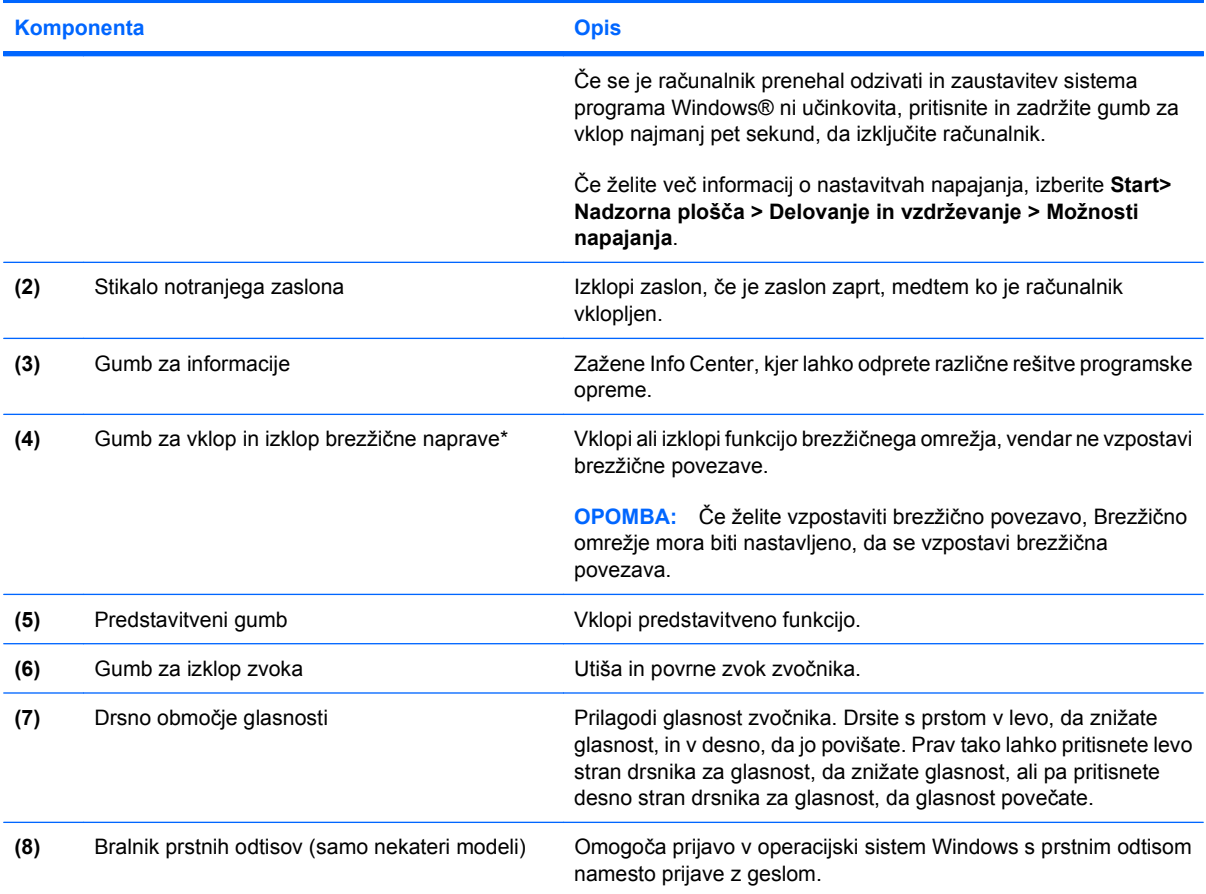

### **Tipke**

**OPOMBA:** Računalnik se lahko nekoliko razlikuje od tistega na sliki v tem razdelku.

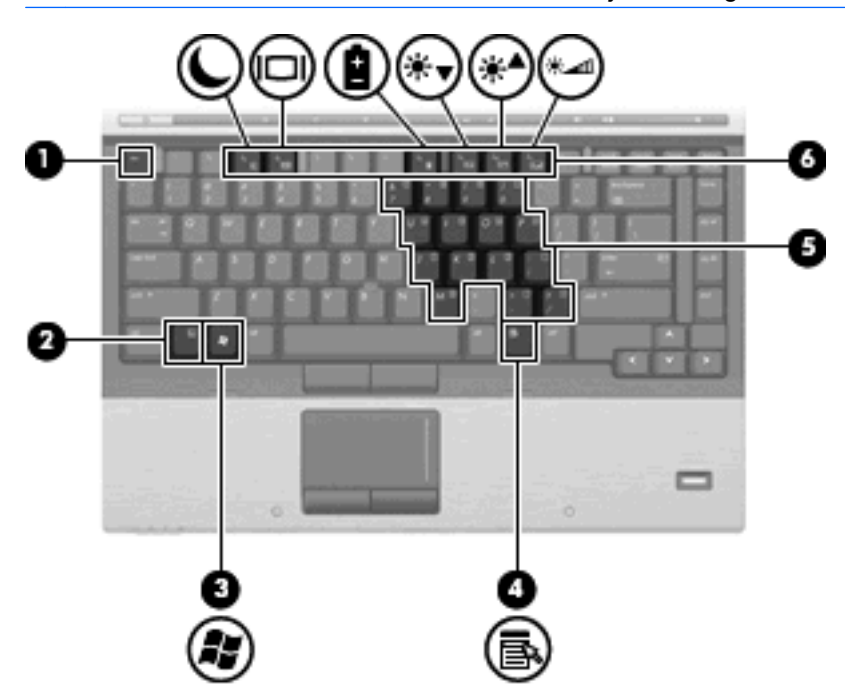

<span id="page-13-0"></span>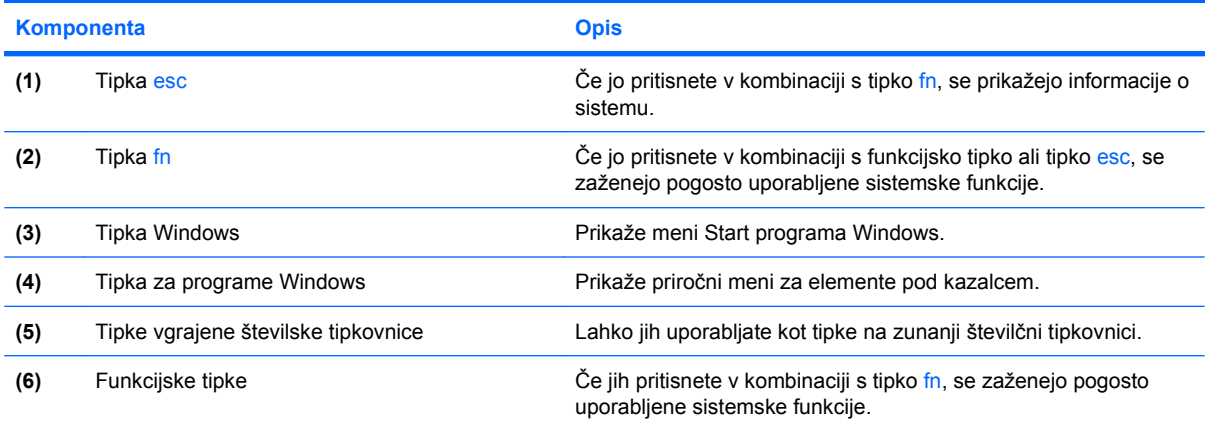

### **Zaslon**

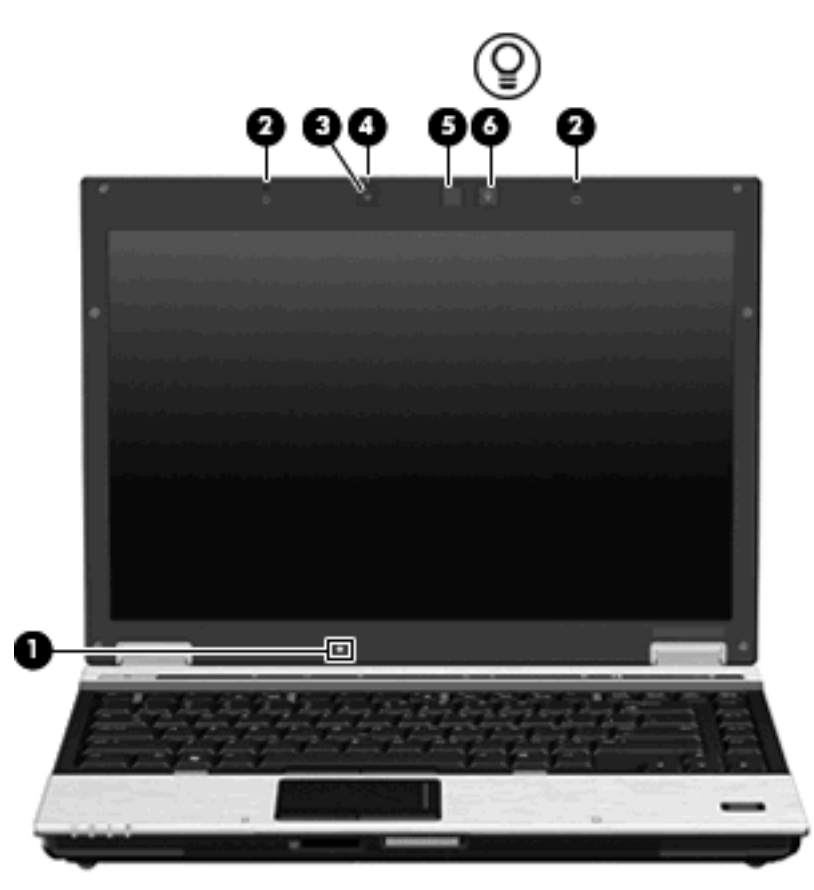

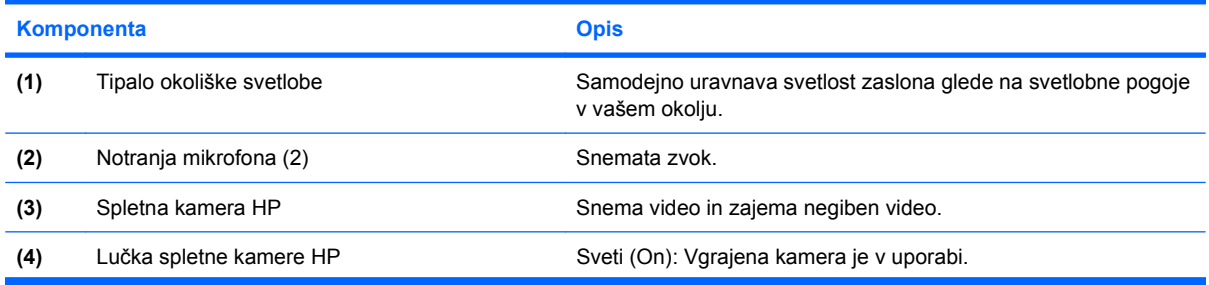

<span id="page-14-0"></span>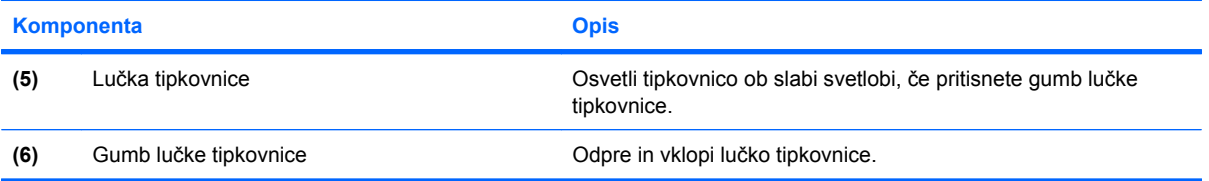

# <span id="page-15-0"></span>**Sprednje komponente**

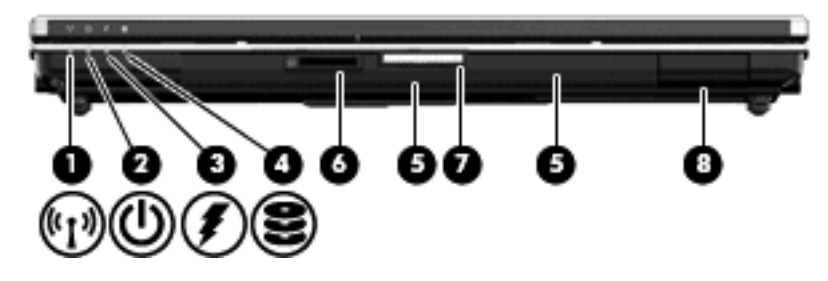

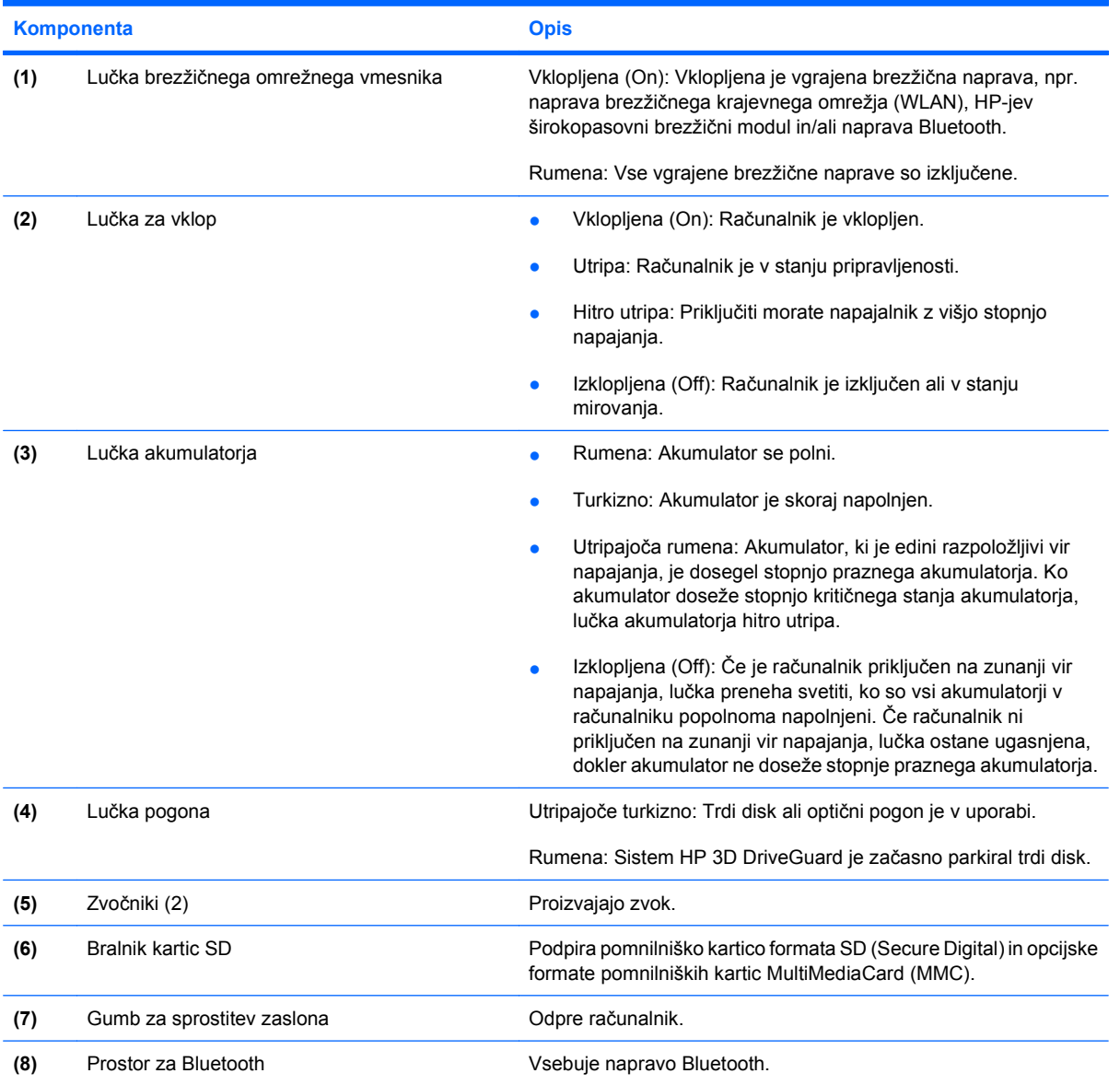

## <span id="page-16-0"></span>**Zadnje komponente**

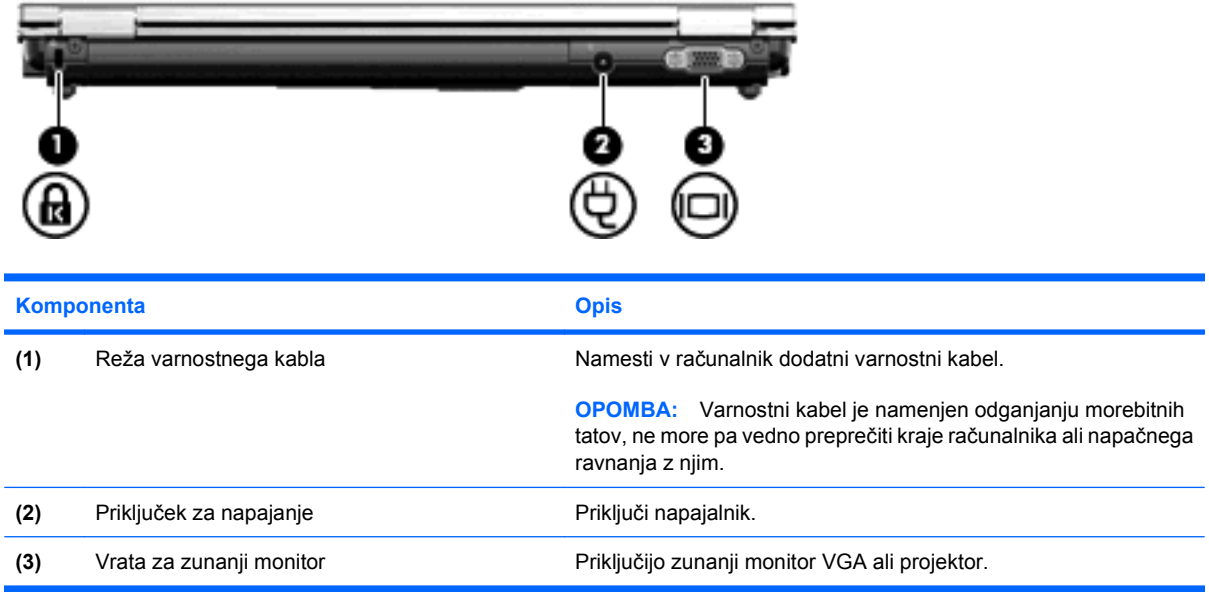

## <span id="page-17-0"></span>**Komponente na desni strani**

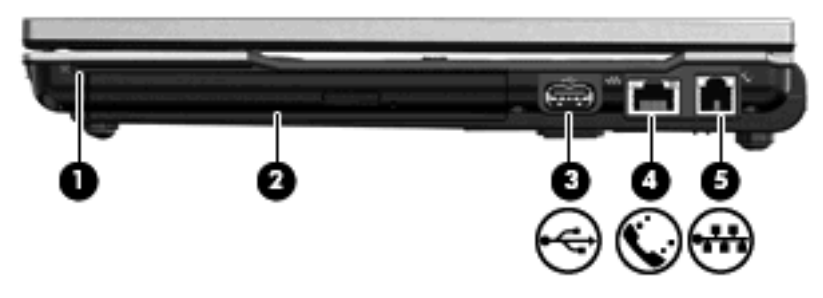

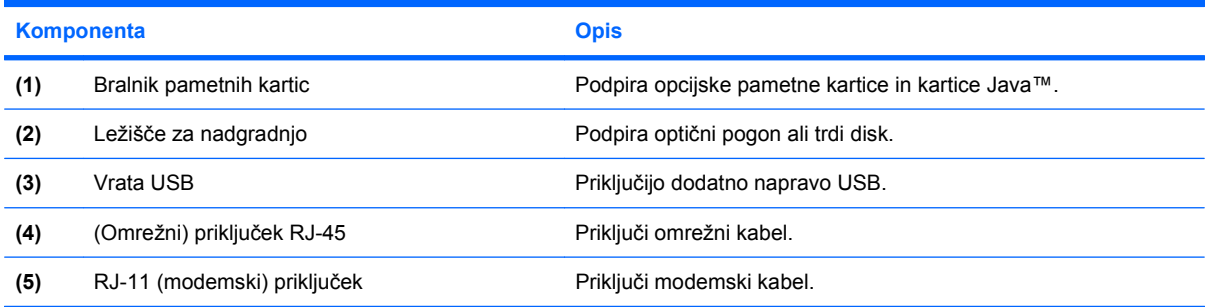

# <span id="page-18-0"></span>**Komponente na levi strani**

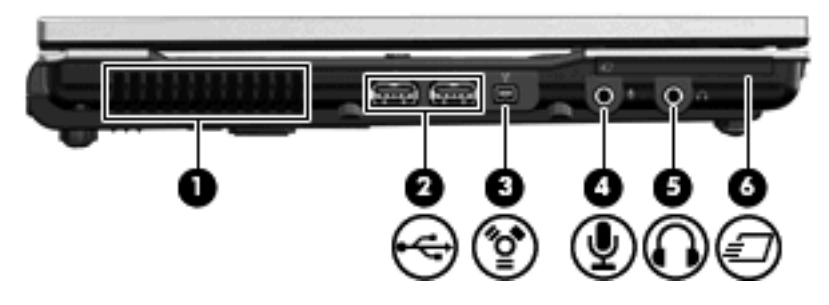

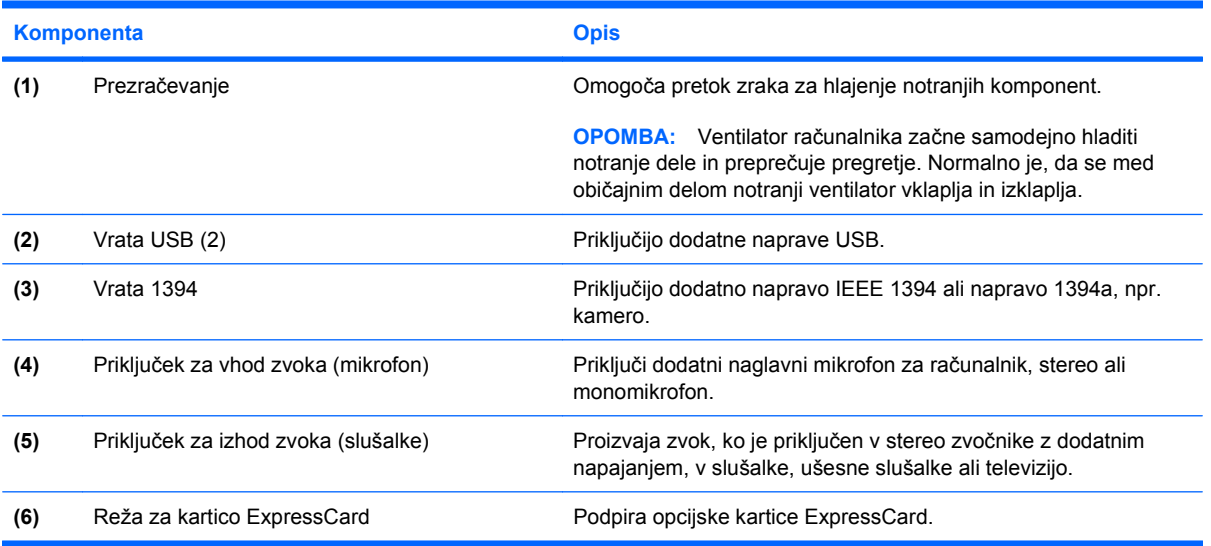

## <span id="page-19-0"></span>**Spodnje komponente**

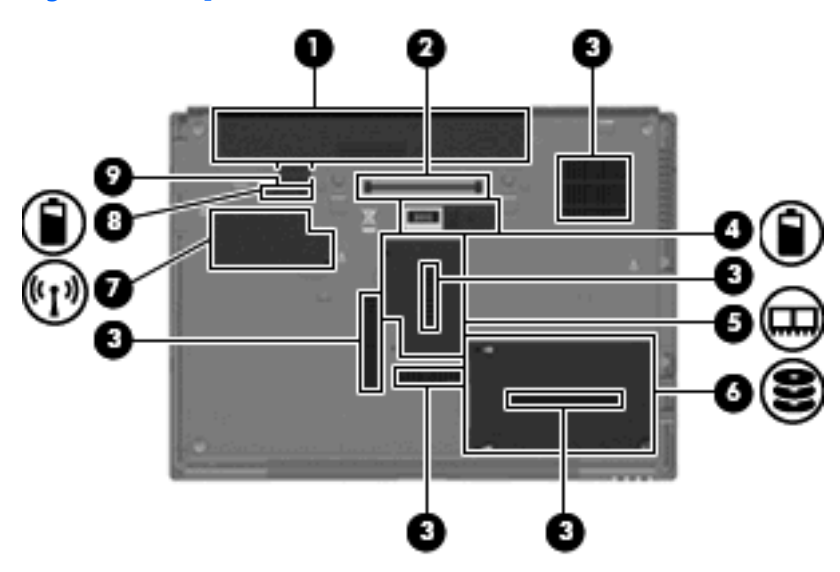

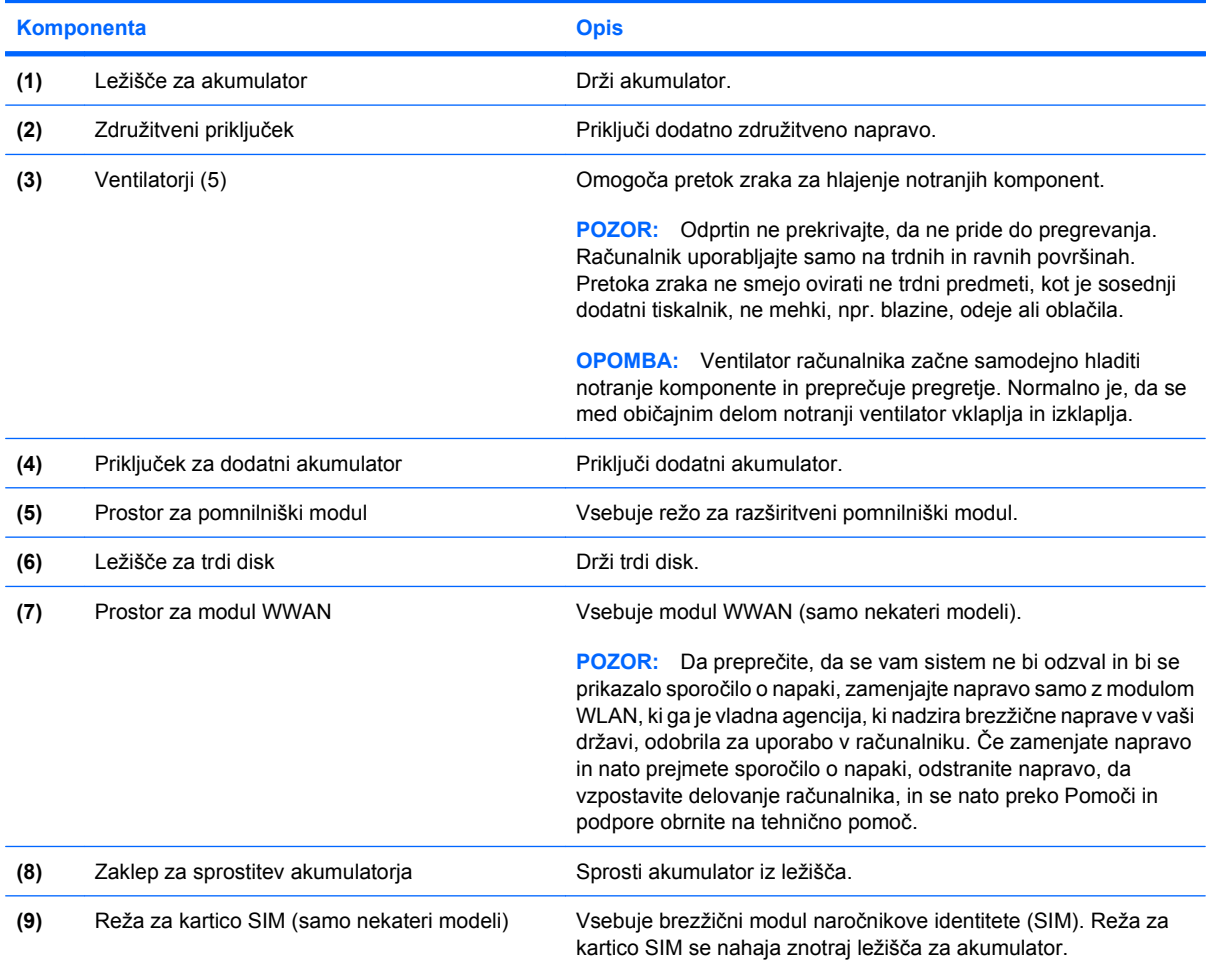

### <span id="page-20-0"></span>**Brezžične antene**

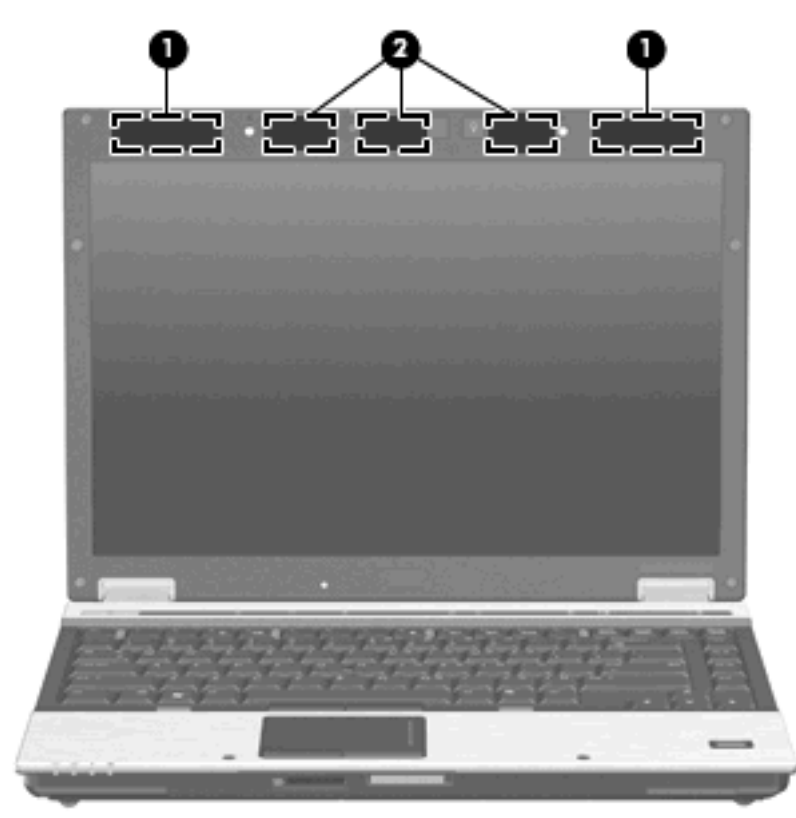

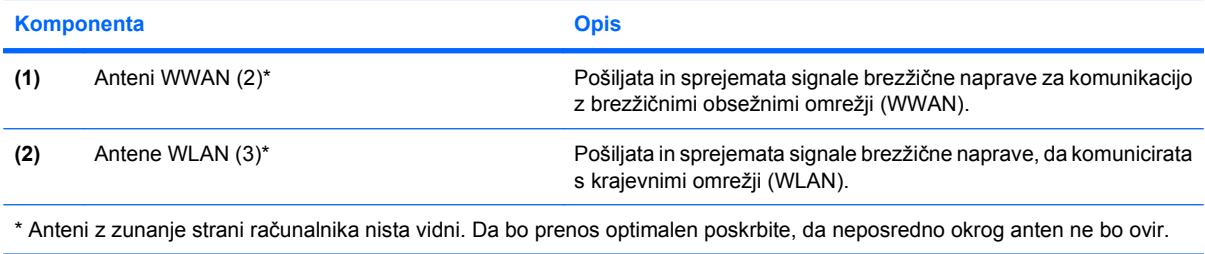

Upravna obvestila o brezžičnih povezavah si lahko ogledate v razdelku *Upravna, varnostna in okoljevarstvena obvestila*, ki veljajo za vašo državo ali regijo. Ta obvestila se nahajajo pod Pomoč in podpora.

# <span id="page-21-0"></span>**Dodatne komponente strojne opreme**

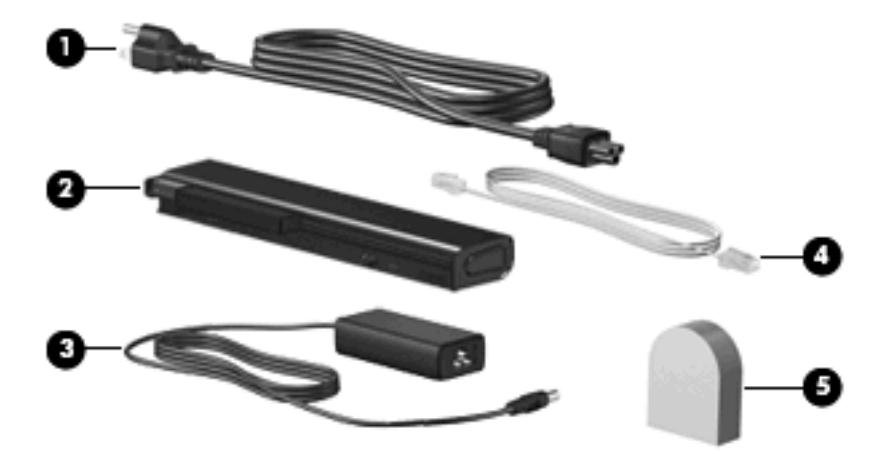

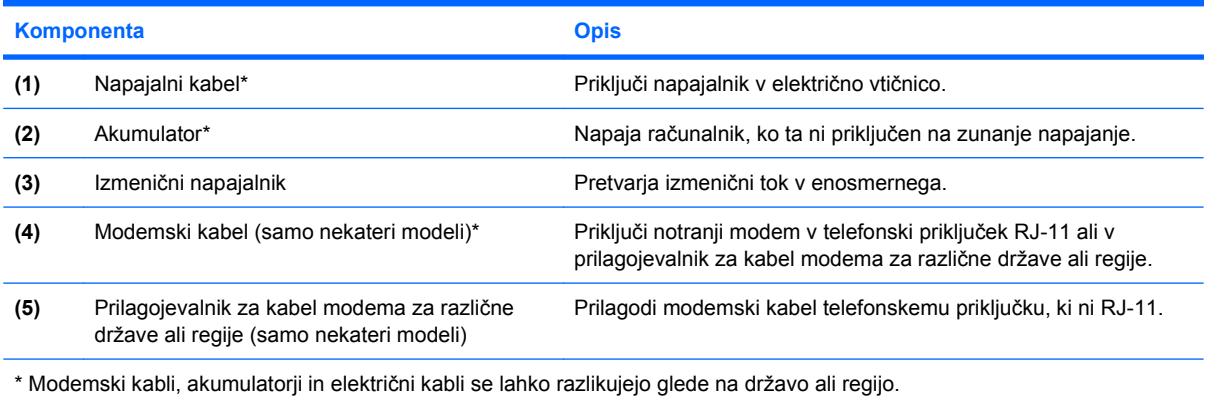

# <span id="page-22-0"></span>**3 Nalepke**

Na nalepkah na računalniku so informacije, ki jih boste morda potrebovali pri odpravljanju sistemskih težav ali uporabi računalnika v drugih državah.

Servisna oznaka-Priskrbi pomembne informacije, kot npr.:

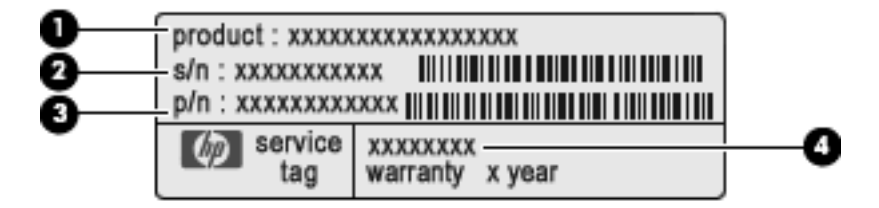

- Ime izdelka **(1)**. To je ime izdelka, ki je nalepljeno na sprednji strani vašega prenosnega računalnika.
- Serijska številka (s/n) **(2)**. To je alfanumerična številka, ki je edinstvena za vsak izdelek.
- Številka dela/Številka izdelka (p/n) **(3)**. Ta številka ponuja specifične informacije o strojnih komponentah izdelka. Številka dela pomaga servisnemu tehniku pri določanju, katere komponente in deli so potrebni.
- Opis modela **(4)**. To je številka, ki jo potrebujete za iskanje dokumentov, gonilnikov in podpore za vaš prenosni računalnik.

Ko kličete tehnično podporo, imejte te informacije pri roki. Nalepka s servisno oznako je pritrjena na spodnji strani računalnika.

- Potrdilo o pristnosti Microsoft® vsebuje ključ izdelka Windows®. Mogoče boste potrebovali ključ izdelka za posodabljanje ali reševanje težav operacijskega sistema. To potrdilo je pritrjeno na spodnji strani računalnika.
- Upravna nalepka nudi upravne informacije o računalniku. Upravna nalepka je pritrjena znotraj ležišča za akumulator.
- Nalepka za odobritev modema na njej so upravne informacije o modelu in odobritvene oznake agencije, ki jih zahtevajo nekatere države, v katerih je bil modem odobren za uporabo. Te podatke utegnete potrebovati pri uporabi prenosnega računalnika v drugih državah. Nalepka z odobritvami modema je znotraj prostora za pomnilniški modul.
- Nalepke za odobritev brezžične povezave (samo nekateri modeli) na njih so informacije o dodatnih brezžičnih napravah in odobritvene oznake agencije, ki jih zahtevajo nekatere države, v katerih so bile naprave odobrene za uporabo. Dodatna naprava je lahko naprava brezžičnega krajevnega omrežja (WLAN), HP-jevega širokopasovnega brezžičnega modula ali dodatna naprava Bluetooth®. Če model vašega računalnika vsebuje eno ali več brezžičnih naprav, potem so na vašem računalniku ena ali več odobritvenih nalepk. Te podatke utegnete potrebovati pri

<span id="page-23-0"></span>uporabi prenosnega računalnika v drugih državah. Nalepke s potrdilom za uporabo v brezžičnem omrežju se nahajajo znotraj prostora za modul W\WAN, znotraj ležišča za trdi disk in/ali znotraj prostora za akumulator.

- Nalepka SIM (modul naročnikove identitete) (samo nekateri modeli) vsebuje ICCID (Integrated Circuit Card Identifier) vaše kartice SIM. Nalepka se nahaja znotraj ležišča za akumulator.
- Nalepka za serijsko številko HP-jevega širokopasovnega brezžičnega modula (samo nekateri modeli) – vsebuje serijsko številko vašega HP-jevega širokopasovnega brezžičnega modula. Nalepka se nahaja znotraj ležišča za akumulator.

# <span id="page-24-0"></span>**Stvarno kazalo**

#### **Številke**

1394 vrata, prepoznavanje [13](#page-18-0)

#### **A**

Akumulator, prepoznavanje [16](#page-21-0) Antena WWAN, prepoznavanje [15](#page-20-0) Antene WLAN, prepoznavanje [15](#page-20-0)

#### **B**

Bralnik kartic SD, prepoznavanje [10](#page-15-0) Bralnik pametnih kartic, prepoznavanje [12](#page-17-0) Bralnik prstnih odtisov, prepoznavanje [7](#page-12-0) Brezžično omrežje, nalepka s potrdilom za uporabo [18](#page-23-0)

### **D**

Drsno območje glasnosti, prepoznavanje [7](#page-12-0) Drsno področje, sledilna ploščica [4](#page-9-0)

#### **F**

Funkcijske tipke, prepoznavanje [8](#page-13-0)

#### **G**

Gumbi brezžične povezave [7](#page-12-0) informacije [7](#page-12-0) izklop zvoka [7](#page-12-0) kazalna palica [4](#page-9-0) lučka tipkovnice [9](#page-14-0) napajanje [6](#page-11-0) predstavitev [7](#page-12-0)

sledilna ploščica [4](#page-9-0) sprostitev zaslona [10](#page-15-0) Gumbi kazalne palice, prepoznavanje [4](#page-9-0) Gumb lučke tipkovnice, prepoznavanje [9](#page-14-0) Gumb za informacije, prepoznavanje [7](#page-12-0) Gumb za izklop zvoka, prepoznavanje [7](#page-12-0) Gumb za predstavitve, prepoznavanje [7](#page-12-0) Gumb za sprostitev zaslona, prepoznavanje [10](#page-15-0) Gumb za vklop in izklop brezžične naprave, prepoznavanje [7](#page-12-0)

**I**

Ime in številka izdelka, računalnik [17](#page-22-0)

#### **K**

Kabel, napajalni [16](#page-21-0) Kazalna palica, prepoznavanje [4](#page-9-0) Ključ izdelka [17](#page-22-0) Komponente brezžične antene [15](#page-20-0) desna stran [12](#page-17-0) dodatna strojna oprema [16](#page-21-0) leva stran [13](#page-18-0) spodaj [14](#page-19-0) spredaj [10](#page-15-0) zadaj [11](#page-16-0) zgoraj [4](#page-9-0)

### **L**

Ležišča Akumulator [14,](#page-19-0) [17](#page-22-0) Trdi disk [14](#page-19-0) Ležišče za akumulator [14,](#page-19-0) [17](#page-22-0) Ležišče za nadgradnjo, prepoznavanje [12](#page-17-0) Ležišče za trdi disk, prepoznavanje [14](#page-19-0) Lučka akumulatorja, prepoznavanje [5](#page-10-0), [10](#page-15-0) Lučka brezžične povezave, prepoznavanje [5](#page-10-0), [10](#page-15-0) Lučka Caps lock, prepoznavanje [6](#page-11-0) Lučka num lock, prepoznavanje [6](#page-11-0) Lučka pogona, prepoznavanje [5,](#page-10-0) [10](#page-15-0) Lučka spletne kamere, prepoznavanje [8](#page-13-0) Lučka spletne kamere HP, prepoznavanje [8](#page-13-0) Lučka tipkovnice, prepoznavanje [9](#page-14-0) Lučka za izklop zvoka, prepoznavanje [6](#page-11-0) Lučka za povišanje glasnosti, prepoznavanje [6](#page-11-0) Lučka za znižanje glasnosti, prepoznavanje [6](#page-11-0) Lučke akumulator [5](#page-10-0), [10](#page-15-0) brezžične povezave [5](#page-10-0), [10](#page-15-0) caps lock [6](#page-11-0) izklop zvoka [6](#page-11-0) napajanje [5](#page-10-0), [10](#page-15-0) num lock [6](#page-11-0) pogon [5](#page-10-0), [10](#page-15-0) povišanje glasnosti [6](#page-11-0) spletna kamera HP [8](#page-13-0) znižanje glasnosti [6](#page-11-0) Lučke za napajanje, prepoznavanje [5](#page-10-0)

#### **M**

Modemski kabel, prepoznavanje [16](#page-21-0)

#### **N**

Nalepka Bluetooth [18](#page-23-0) Nalepka SIM [18](#page-23-0) Nalepka s serijsko številko širokopasovnega brezžičnega modula HP [18](#page-23-0) Nalepka za vmesnik za brezžična krajevna omrežja [18](#page-23-0) Nalepka z odobritvami modema [17](#page-22-0) Nalepke Bluetooth [18](#page-23-0) brezžična krajevna omrežja (WLAN) [18](#page-23-0) Microsoftovo potrdilo o pristnosti [17](#page-22-0) odobritev modema [17](#page-22-0) potrdilo za uporabo v brezžičnem omrežju [18](#page-23-0) Servisna oznaka [17](#page-22-0) SIM [18](#page-23-0) širokopasovna povezava HP [18](#page-23-0) upravna [17](#page-22-0) Napajalnik, prepoznavanje [16](#page-21-0) Napajalni kabel, prepoznavanje [16](#page-21-0) Napajanje, gumb, prepoznavanje [6](#page-11-0) Napajanje, lučka, prepoznavanje [10](#page-15-0) Naprave WLAN [18](#page-23-0) Notranji mikrofon, prepoznavanje [8](#page-13-0)

#### **O**

Omrežni priključek (RJ-45), prepoznavanje [12](#page-17-0) Operacijski sistem ključ izdelka [17](#page-22-0) Oznaka za Microsoftovo potrdilo o pristnosti [17](#page-22-0) Oznaka potrdila o pristnosti [17](#page-22-0) Oznaka za Microsoftovo potrdilo o pristnosti [17](#page-22-0)

#### **P**

Potovanje z računalnikom nalepka s potrdilom za uporabo v brezžičnem omrežju [18](#page-23-0) nalepka z odobritvami modema [17](#page-22-0) Prezračevanje [13](#page-18-0) Priključek, napajanje [11](#page-16-0) Priključek za dodatni akumulator, prepoznavanje [14](#page-19-0) Priključek za izhod zvoka (slušalke), prepoznavanje [13](#page-18-0) Priključek za mikrofon (vhod zvoka) [13](#page-18-0) Priključek za napajanje, prepoznavanje [11](#page-16-0) Priključek za slušalke (izhod zvoka) [13](#page-18-0) Priključek za vhod zvoka (mikrofon), prepoznavanje [13](#page-18-0) Prilagojevalnik za kabel modema, prepoznavanje [16](#page-21-0) Prilagojevalnik za modemski kabel za različne države, prepoznavanje [16](#page-21-0) Prostori Bluetooth [10](#page-15-0) razširitveni pomnilniški modul [14](#page-19-0) Prostor za Bluetooth, prepoznavanje [10](#page-15-0) Prostor za modul WWAN, prepoznavanje [14](#page-19-0) Prostor za pomnilniški modul, prepoznavanje [14](#page-19-0) Prostor za razširitveni pomnilniški modul, prepoznavanje [14](#page-19-0)

#### **R**

Reža varnostnega kabla, prepoznavanje [11](#page-16-0) Reža za kartico ExpressCard, prepoznavanje [13](#page-18-0) Reža za kartico SIM, prepoznavanje [14](#page-19-0) Reže bralnik pametnih kartic [12](#page-17-0) pomnilniški moduli [14](#page-19-0) SIM [14](#page-19-0)

RJ-11 (modemski) priključek, prepoznavanje [12](#page-17-0)

### **S**

Serijska številka, računalnik [17](#page-22-0) Servisna oznaka [17](#page-22-0) Sledilna ploščica drsno območje [4](#page-9-0) gumbi [4](#page-9-0) prepoznavanje [4](#page-9-0) Spletna kamera, prepoznavanje [8](#page-13-0) Spletna kamera HP, prepoznavanje [8](#page-13-0) Stikalo notranjega zaslona, prepoznavanje [7](#page-12-0)

### **T**

Tipalo okoliške svetlobe, prepoznavanje [8](#page-13-0) Tipka esc, prepoznavanje [8](#page-13-0) Tipka fn, prepoznavanje [8](#page-13-0) Tipka Windows, prepoznavanje [8](#page-13-0) Tipka za programe, Windows [8](#page-13-0) Tipka za programe Windows, prepoznavanje [8](#page-13-0) Tipke esc [8](#page-13-0) fn [8](#page-13-0) funkcija [8](#page-13-0) Logotip Windows [8](#page-13-0) programi Windows [8](#page-13-0) tipkovnica [8](#page-13-0) Tipke na tipkovnici, prepoznavanje [8](#page-13-0)

### **U**

Upravne informacije nalepka s potrdilom za uporabo v brezžičnem omrežju [18](#page-23-0) nalepka z odobritvami modema [17](#page-22-0) nalepka z upravnimi informacijami [17](#page-22-0)

#### **V**

Ventilatorji, prepoznavanje [14](#page-19-0) Vrata 1394 [13](#page-18-0) USB [12,](#page-17-0) [13](#page-18-0) zunanji monitor [11](#page-16-0)

Vrata IEEE 1394, prepoznavanje [13](#page-18-0) Vrata USB, prepoznavanje [12,](#page-17-0) [13](#page-18-0) Vrata za monitor, zunanji [11](#page-16-0) Vrata za zunanji monitor, prepoznavanje [11](#page-16-0) Vtiči izhod zvoka (slušalke) [13](#page-18-0) omrežni priključek RJ-45 [12](#page-17-0) RJ-11 (modem) [12](#page-17-0) vhod zvoka (mikrofon) [13](#page-18-0)

### **Z**

Zaklep, sprostitev akumulatorja [14](#page-19-0) Zaklepi za sprostitev akumulatorja, prepoznavanje [14](#page-19-0) Zaklep za sprostitev, akumulator [14](#page-19-0) Združitveni priključek, prepoznavanje [14](#page-19-0) Zvočnik, prepoznavanje [10](#page-15-0)

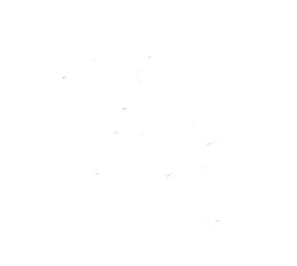